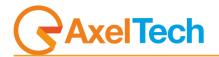

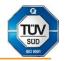

# **SOCIAL HUB**

(Rev. 2.2 ENG)

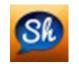

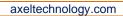

# **Table of Contents**

| 1 INS  | TALLATION                                      | 3  |
|--------|------------------------------------------------|----|
| 2 COM  | NFIGURATION                                    | 7  |
| 2.1    | General                                        | 7  |
| 2.2    | Social sources                                 | 8  |
| 2.2.1  | l Chrome                                       | 9  |
| 2.2.2  | 2 Facebook [DEPRECATED]                        | 10 |
| 2.2.3  | 3 Flickr [DEPRECATED]                          | 10 |
| 2.2.4  | 4 HuaweiiSms                                   | 12 |
| 2.2.5  | 5 Line                                         | 13 |
| 2.2.6  | 5 OpenWeatherMap                               | 14 |
| 2.2.7  | 7 Rss                                          | 15 |
| 2.2.8  | 8 Skype [DEPRECATED]                           | 16 |
| 2.2.9  |                                                |    |
| 2.2.1  | 10 Twitter[DEPRECATED]                         | 18 |
| 2.2.1  | 11 Watchfolder                                 | 19 |
| 2.2.1  | 12 WhatsApp                                    | 20 |
| 2.3    | Output targets                                 | 21 |
| 2.3.1  | CGLive                                         | 21 |
| 2.3.2  | 2 DjPro                                        | 22 |
| 2.3.3  |                                                | 23 |
| 2.3.4  | 4 FileWriter                                   | 24 |
| 2.3.5  | 5 DumperFolder                                 | 25 |
| 2.3.6  | 5 MultiMediaPhoto                              | 26 |
| 2.3.7  | 7 MultiMediaVideo                              | 27 |
| 2.3.8  | 8 MultiMediaAudio                              | 28 |
| 2.3.9  | 9 SingleDumper                                 | 29 |
| 2.3.1  | 10 TigerShark                                  |    |
| 2.4    | Logs                                           | 31 |
| 2.5    | Advanced                                       | 32 |
|        |                                                | 33 |
| 4 CHF  | ROME SOURCE FUNCTIONING                        | 36 |
| 5 WH   | ATSAPP MESSAGES EXTRACTION                     | 39 |
| 5.1    | ANDROID VIRTUAL MACHINE                        | 39 |
| 5.2    | HTTPS://WEB.WHATSAPP.COM                       | 45 |
| 6 FIN/ | AL CONSIDERATIONS AND AXEL TECHNOLOGY CONTACTS | 48 |
| DECLAR |                                                | 50 |

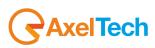

# **1** INSTALLATION

Run install shield

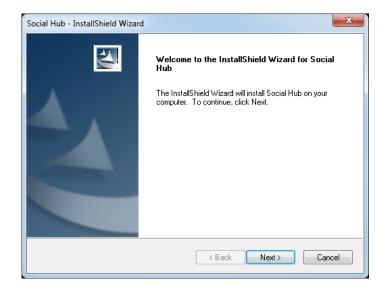

#### Choose Next

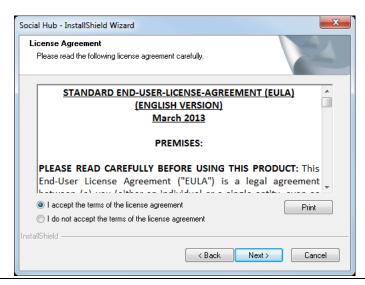

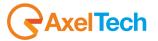

Check "I accept the terms of the license agreement" and choose Next

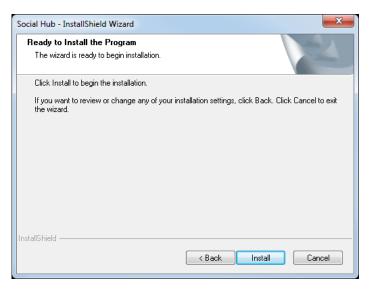

Click on Install to start the installation

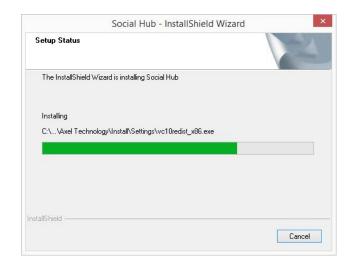

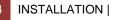

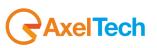

Social Hub - InstallShield Wizard installation completed installation completed CK If you do not have Google Chrome in your Pc, Social Hub will install it for you and a Google Chrome web page will be opened automatically. In Google Chrome browser click on the top-right button and click on New extension added (Social hub) A window will appear as shown in the following picture: Another program on your computer added an extension that may change the way Chrome works. Social hub

\*\*\*\*\* (4) 18 users <u>View details</u> It can:

· Read and change all your data on the websites you visit

Enable extension

Remove from Chrome

click on Enable Extension

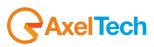

#### After the InstallShield click on OK to end installation

# ENG

You will see the extension symbol at the top-right as shown in the following picture:

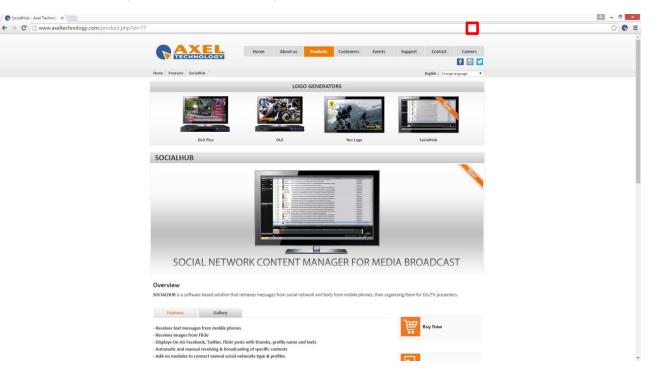

Now you are ready to start!

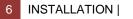

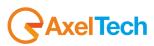

# **2** CONFIGURATION

After installation, it is necessary to configure the software. Run Social Hub and click on the Configuration button

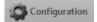

On the left side of the configuration window there is the list of the various sections to be configured:

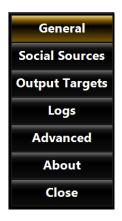

#### 2.1 GENERAL

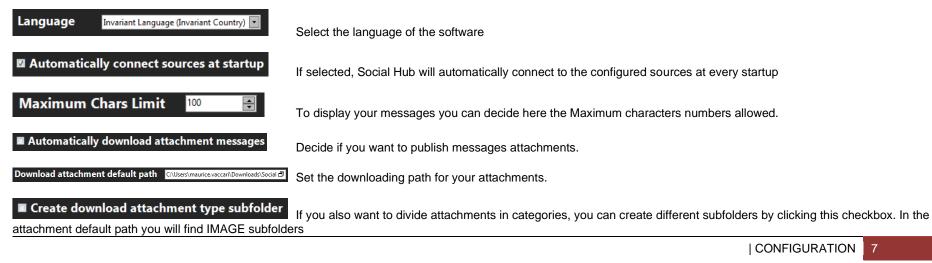

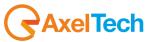

# 2.2 SOCIAL SOURCES

Click on Add source to configure a new social source to the list

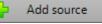

This action will open a window in which it is possible to select the social network to be configured (*Custom, Email, Facebook, Flickr, Instangram, Line, OpenWeatherMap, Rss, Skype, S\_ms, Twitter, Watchfolder*)

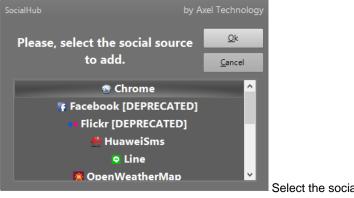

Select the social network and click Ok

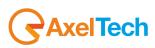

# 2.2.1 **Chrome**

This source type is the CHROME WEB PAGES source. This source allows you to send to your playout all the selected text contents from every web page on the browser Google

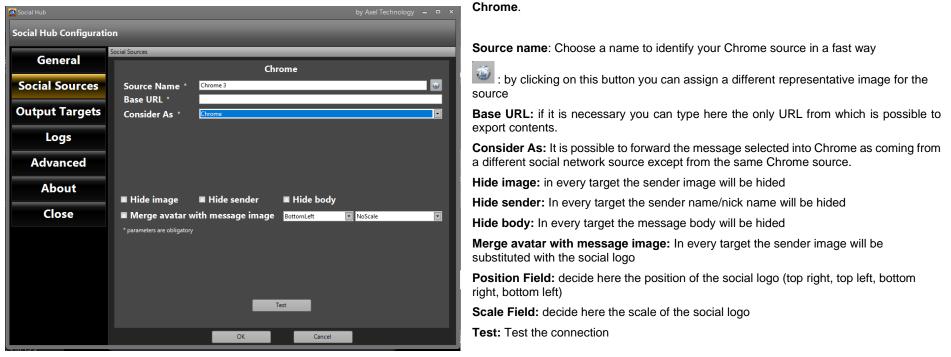

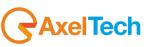

# 2.2.2 Facebook [DEPRECATED]

This source type is the Facebook source. This source allows you to send to your playout all the desired Facebook posts. Set here the parameters related to your Facebook account.

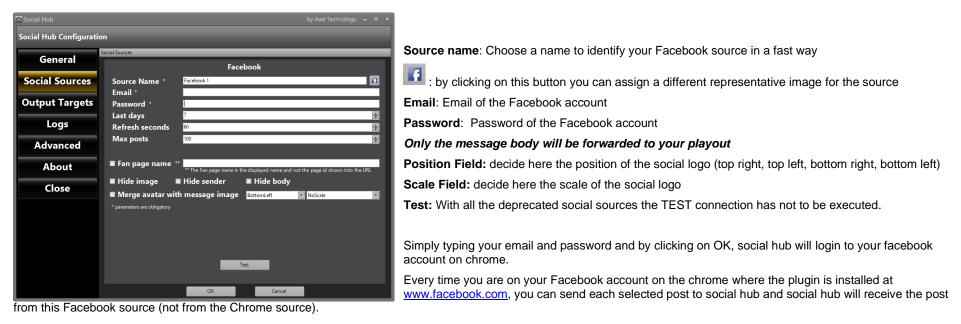

## 2.2.3 Flickr [DEPRECATED]

This source type is the Flickr source. This source allows you to send to your playout all the desired Flickr posts.

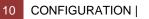

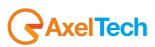

| Social Hub             | by Axel Technology 🗕 🗖                                                                   | x |
|------------------------|------------------------------------------------------------------------------------------|---|
| Social Hub Configurati | on<br>-                                                                                  |   |
| General                | Social Sources Flickr                                                                    | ī |
| Social Sources         | Source Name * Flictr1                                                                    |   |
| Output Targets         | Password *                                                                               |   |
| Logs                   | Last days 7<br>Refresh seconds 🚳                                                         |   |
| Advanced               | Max posts 100 🖝                                                                          |   |
| About                  | ■ Hide image ■ Hide sender ■ Hide body                                                   |   |
| Close                  | Merge avatar with message image     BottomLeft     NoScale     Parameters are obligatory |   |
|                        |                                                                                          |   |
|                        |                                                                                          |   |
|                        |                                                                                          |   |
|                        | Test                                                                                     |   |
|                        | OK Cancel                                                                                |   |

Source name: Choose a name to identify your Flickr source in a fast way

even the source by clicking on this button you can assign a different representative image for the source

Email: Email of the Flickr account

Password: Password of the Flickr account

Only the message body will be forwarded to your playout

the social logo

**Position Field:** decide here the position of the social logo (top right, top left, bottom right, bottom left)

Scale Field: decide here the scale of the social logo

Test: With all the deprecated social sources the TEST connection has not to be executed.

Simply typing your email and password and by clicking on OK, social hub will login to your flickr account.

Every time you are on your Flickr account on the chrome where the plugin is installed at <u>www.flickr.com</u>, you can send each selected post to social hub and social hub will receive the post from the this Flickr source (not from the Chrome source).

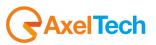

#### 2.2.4 HuaweiiSms

This source type is the HuaweiiSms source. This source allows you to send to your playout the received sms.

By having one of the Huaweii GSM module (see an example in the following image), it is possible to communicate with them through their own IP Address and forward all the received SMS to SocialHub.

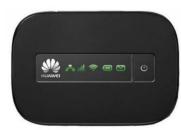

#### All the SMS will be automatically received by Social Hub with the following settable parameters.

| Social Hub               |                                    | by Axel Technology 🗕 🗖 🗙                                              |  |  |
|--------------------------|------------------------------------|-----------------------------------------------------------------------|--|--|
| Social Hub Configuration |                                    |                                                                       |  |  |
|                          | Social Sources                     |                                                                       |  |  |
| General                  |                                    | HuaweiSms                                                             |  |  |
| Social Sources           | Source Name *<br>Username *        | HuaweiSms 7                                                           |  |  |
| Output Targets           | Password *                         |                                                                       |  |  |
|                          | IP Address *                       |                                                                       |  |  |
| Logs                     | Refresh seconds                    | 60                                                                    |  |  |
| Advanced                 | Delete SMS from                    | n SIM ■ Hide phone number                                             |  |  |
| About                    | ■ Hide image<br>■ Merge avatar wit | ■ Hide sender ■ Hide body<br>ith message image BottomLeft ■ NoScale ■ |  |  |
| Close                    | * parameters are obligatory        |                                                                       |  |  |
|                          |                                    |                                                                       |  |  |
|                          |                                    |                                                                       |  |  |
|                          |                                    |                                                                       |  |  |
|                          |                                    | Test                                                                  |  |  |
|                          |                                    | OK Cancel                                                             |  |  |

Source name: Choose a name to identify your HuaweiiSms source in a fast way

: by clicking on this button you can assign a different representative image for the source

Username: type the device Username (if previously set by the device side)

**Password**: type the Password (if previously set by the device side)

**IP Address**: type the device IP Address useful to receive SMS into Social Hub

Refresh seconds: Number of seconds to refresh automatically the contents

**Delete SMS from SIM**: after the Sms was imported into Social Hub the original SIM SMS will be automatically deleted.

**Hide phone number**: when the message is aired through the layout the related phone number will be hided

Hide image: in every target the sender image will be hided

Hide sender: In every target the sender name/nick name will be hided

Hide body: In every target the message body will be hided

**Merge avatar with message image:** In every target the sender image will be substituted with the social logo

**Position Field:** decide here the position of the social logo (top right, top left, bottom right, bottom left)

Scale Field: decide here the scale of the social logo

Test: Test the connection

12 CONFIGURATION |

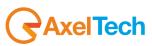

# 2.2.5 **Line**

This source type is the Line source. This source allows you to send to your playout all Line posts. All the Line posts will be automatically received by Social Hub with the following settable parameters.

| Social Hub              | by Axel Technology 🗕 🗖 🗙                                                        |                                                                                                    |
|-------------------------|---------------------------------------------------------------------------------|----------------------------------------------------------------------------------------------------|
| Social Hub Configuratio | n                                                                               | Source name: Choose a name to identify your Line source in a fast way                                               |
| General                 | Social Sources                                                                  | Even by clicking on this button you can assign a different representative image for the source                      |
| Social Sources          | Source Name * Line 1                                                            | Email: Email of the Line account                                                                                    |
| Output Targets          | Email * Password *                                                              | Password: Password of the Line account                                                                              |
|                         | Last days 7                                                                     | Last Days: Number of days to be shown                                                                               |
| Logs                    | Refresh seconds 60                                                              | Refresh seconds: Number of seconds to refresh automatically the contents                                            |
| Advanced                | Max posts 100<br>■ Hide image ■ Hide sender ■ Hide body                         | Max Posts: Maximum number of posts to be shown                                                                      |
| About                   | Merge avatar with message image PottomLeft NoScale  * parameters are obligatory | Hide image: in every target the sender image will be hided                                                          |
| Close                   |                                                                                 | Hide sender: In every target the sender name/nick name will be hided                                                |
|                         |                                                                                 | Hide body: In every target the message body will be hided                                                           |
|                         |                                                                                 | Merge avatar with message image: In every target the sender image will be substituted with the social logo          |
|                         | Test                                                                            | <b>Position Field:</b> decide here the position of the social logo (top right, top left, bottom right, bottom left) |
|                         |                                                                                 | Scale Field: decide here the scale of the social logo                                                               |
|                         | OK Cancel                                                                       | Test: Test the connection                                                                                           |

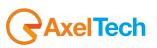

# 2.2.6 OpenWeatherMap

This source type is the OpenWeatherMap source. This source allows you to send to your playout all weather forecasts related with a specified zone. All the desired OpenWeatherMap weather data and forecasts will be automatically received by Social Hub with the following settable parameters.

| 🛛 Social Hub by Axel Technology 🗕 🗖 🗙 |                             |                  |                   |                   |  |
|---------------------------------------|-----------------------------|------------------|-------------------|-------------------|--|
| Social Hub Configuration              | Social Hub Configuration    |                  |                   |                   |  |
|                                       | Social Sources              |                  |                   |                   |  |
| General                               |                             | OpenWeath        | erMap             |                   |  |
| Social Sources                        | Source Name *               | OpenWeatherMap 1 |                   |                   |  |
| Output Targets                        | Message *                   | {temperature}    |                   | {temperature} 💌 + |  |
| output rangets                        | Language<br>Metric          | °C               |                   |                   |  |
| Logs                                  | Refresh seconds             | 600              |                   |                   |  |
| Advanced                              | Cities *                    |                  |                   |                   |  |
|                                       |                             |                  |                   |                   |  |
| About                                 |                             |                  |                   |                   |  |
| Close                                 | Hide image                  | Hide sender      | Hide body         | V -               |  |
|                                       |                             |                  | nttomLeft NoScale |                   |  |
|                                       | * parameters are obligatory |                  |                   |                   |  |
|                                       |                             |                  |                   |                   |  |
|                                       |                             |                  |                   |                   |  |
|                                       |                             | Test             |                   |                   |  |
|                                       |                             |                  |                   |                   |  |
|                                       |                             | ОК               | Cancel            |                   |  |

Source Name: Choose a name to identify your OpenWheatherMap source in a fast way

: by clicking on this button you can assign a different representative image for the source

**Message**: by this control you can decide for the structure of your message. As shown in the right drop-down menu, the choosable informations are the following ones: temperature, min, max, description, city, humidity, pressure. Select here the first forecast information to add in the message and click on +, then select the second information and click on + etc. In the left field you will see something like: "{first forecast}+{second forecast}..."

Language: select here the language for the API results

Metric: select here the metrics to use between °C, °K, °F

Refresh seconds: Number of seconds to refresh automatically the contents

City: select the City and click on plus

Country/State: select the Country or State for the API request

Selected Cities: here you can see for all the cities you have chosen.

Hide image: in every target the sender image will be hided

**Hide sender:** In every target the sender name/nick name will be hided

Hide body: In every target the message body will be hided

Merge avatar with message image: In every target the sender image will be substituted with the social logo

Position Field: decide here the position of the social logo (top right, top left, bottom right, bottom left)

Scale Field: decide here the scale of the social logo

Test: Test the connection

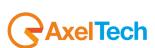

# 2.2.7 **Rss**

This source type is the RSS source. This source allows you to send to your playout RSS Feeds from a desired URL. All the desired RSS feeds will be automatically received by Social Hub with the following settable parameters.

| Social Hub                    | by Axel Technology 🗕 🗖 🗙                                                                                                    | Source Name: Choose a name to identify your RSS source in a fast way                                                                                                   |
|-------------------------------|----------------------------------------------------------------------------------------------------|----------------------------------------------------------------------------------------------------|
| Social Hub Configuration      | on                                                                                                    |                                                                                                    |
| General                       | Social Sources Rss                                                                                                    | I by clicking on this button you can assign a different representative image for the source                                                                            |
| Social Sources Output Targets | Source Name * 🔤 🔊 🔊 🔊 🔊 🔊 🔊                                                                                                    | <b>URL</b> : type here the URL from which RSS Feeds will be extracted                                                                                                  |
| Logs                          | Max reeds www.www.max reeds www.www.max reeds www.www.max reeds www.www.max reeds www.www.max reeds www.www.max reeds www.www.max reeds www.www.max reeds www.www.max reeds www.www.max reeds www.www.max reeds www.www.max reeds www.www.max reeds www.www.max reeds www.www.www.www.www.www.www.www.www.ww | Max feeds: select the maximum number of feeds to display                                                                                                    |
| Advanced                      | ■ Hide image ■ Hide sender ■ Hide body<br>■ Merge avatar with message image BottomLeft ▼ NoScale ▼                                                                                                    | Max items: select the maximum number of items to display related with a specified feed <b>Refresh seconds:</b> Number of seconds to refresh automatically the contents |
| About                         | * parameters are obligatory                                                                                                    | Hide image: in every target the sender image will be hided                                                                                                    |
| Close                         |                                                                                                    | Hide sender: In every target the sender name/nick name will be hided                                                                                                   |
|                               |                                                                                                    | Hide body: In every target the message body will be hided                                                                                                    |
|                               |                                                                                                    | Merge avatar with message image: In every target the sender image will be substituted with the social logo                                                             |
|                               | Test                                                                                                    | <b>Position Field:</b> decide here the position of the social logo (top right, top left, bottom right, bottom left)                                                    |
|                               |                                                                                                    | Scale Field: decide here the scale of the social logo                                                                                                    |
|                               | OK Cancel                                                                                                    | Test: Test the connection                                                                                                    |

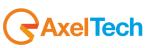

# 2.2.8 Skype [DEPRECATED]

This source type is the Skype source. This source allows you to send to your playout all Skype messages.

| Social Hub             | by Axel Technology 😑 🔍                                                                                               | ×                                                                                                    |
|------------------------|----------------------------------------------------------------------------------------------------|----------------------------------------------------------------------------------------------------|
| Social Hub Configurati | on                                                                                                    |                                                                                                    |
| General                | Social Sources Skype                                                                                                 | Source Name: Choose a name to identify your Skype source in a fast way                                                                                                    |
| Social Sources         | Source Name * Skype1                                                                                                 | S : by clicking on this button you can assign a different representative image for the source                                                                                                |
|                        | Hostname                                                                                                    | Hostname: (Optional) Write here a desired Hostname                                                                                                    |
| Output Targets         | Folder * ** C:\Users\maurice.vaccan\AppData\Roaming\Skype Username *                                                 | Folder: Type here the path in which your Skype contents will be saved                                                                                                    |
| Logs                   | Password *                                                                                                    | Username: skype username                                                                                                    |
| Advanced               | Last days 7 👻<br>Refresh seconds 🖗                                                                                   | Password: skype password                                                                                                    |
| About                  | Max posts 100                                                                                                    | Only the message body will be forwarded to your playout                                                                                                    |
| Close                  | ■ Hide image ■ Hide sender ■ Hide body<br>■ Merge avatar with message image <sub>BottomLeft</sub>                    | <b>Position Field:</b> decide here the position of the social logo (top right, top left, bottom right, bottom left)                                                                          |
|                        | * parameters are obligatory<br>** consider to use a rootable device for the permissions to access to the file system | Scale Field: decide here the scale of the social logo                                                                                                    |
|                        |                                                                                                    | Test: With all the deprecated social sources the TEST connection has not to be executed.                                                                                                    |
|                        | Test                                                                                                    | Simply typing your email and password and by clicking on OK, social hub will login to your Skype account.                                                                                    |
|                        | OK Cancel                                                                                                    | Every time you are on your Skype account on the chrome where the plugin is installed at the <u>https://web.skype.com/</u> page, you can send each selected post to social hub and social hub |

will receive the post from the this Skype source (not from the Chrome source).

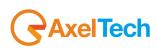

## 2.2.9 **Sms**

This source type is the SMS source. This source allows you to send to your playout all SMS messages.

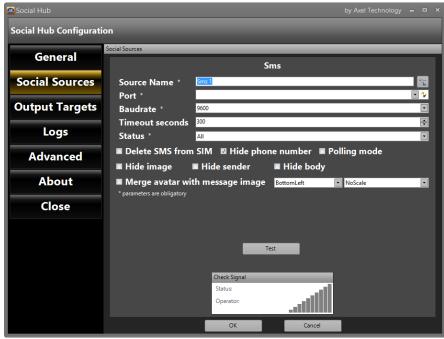

Source Name: Choose a name to identify your SMS source in a fast way is by clicking on this button you can assign a different representative image for the source Port: COM used by the external GSM Module Baudrate: Connection speed Timeout Seconds: Seconds to wait before close gsm connection (depends on the hardware) Status: Choose a Status if you want to filter only some kind of SMS to be shown Delete SMS from SIM: After the download on Social Hub, the message will be deleted from the SIM Hide Phone Number: Social Hub will Hide the last numbers on the SMS screen Polling mode: if you use an old GSM device is necessary to enable this connection mode Hide image: in every target the sender image will be hided Hide sender: In every target the sender name/nick name will be hided Hide body: In every target the message body will be hided Merge avatar with message image: In every target the sender image will be substituted with the social logo

Position Field: decide here the position of the social logo (top right, top left, bottom right, bottom left)

Scale Field: decide here the scale of the social logo

Test: Test the connection

Check Signal: This field is dedicated to some checks on the phone signal

Status: signal strength bars

Operator: SIM operator name

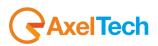

# 2.2.10 Twitter[DEPRECATED]

This source type is the Twitter source. This source allows you to send to your playout all Twitter Tweets.

| Social Hub                                                               | by Axel Technology 🗕 🗖 🗙                                                                                                    |                                                                                                    |
|--------------------------------------------------------------------------|----------------------------------------------------------------------------------------------------|----------------------------------------------------------------------------------------------------|
| Social Hub Configuration                                                 | on                                                                                                    | Souce Name: Choose a name to identify your Twitter source in a fast way                                                                                                    |
| General<br>Social Sources<br>Output Targets<br>Logs<br>Advanced<br>About | Social Sources  Twitter  Source Name * Twitter  Email * Password * Last days 7 Refresh seconds Max posts 100 HashTag * Mention  Delete HashTag on message Sender name Display name               | <ul> <li>by clicking on this button you can assign a different representative image for the source</li> <li>Email: Email used to login on Twitter</li> <li>Password: Password used to login on Twitter</li> <li>Only the message body will be forwarded to your playout</li> <li>Position Field: decide here the position of the social logo (top right, top left, bottom right, bottom left)</li> </ul> |
| Close                                                                    | <ul> <li>Delete HashTag and Tag on message</li> <li>Hide image Hide sender Hide body</li> <li>Merge avatar with message image BottomLeft NoScale</li> <li>* parameters are obligatory</li> </ul> | <ul> <li>Scale Field: decide here the scale of the social logo</li> <li>Test: With all the deprecated social sources the TEST connection has not to be executed.</li> <li>Simply typing your email and password and by clicking on OK, social hub will login to you Twitter account.</li> </ul>                                                                                                    |
|                                                                          | Test OK Cancel                                                                                                    | Every time you are on your Skype account on the chrome where the plugin is installed at the <u>https://web.skype.com/</u> page, you can send each selected post to social hub and social hub will receive the post from the this Skype source (not from the Chrome source).                                                                                                    |

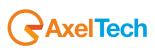

# 2.2.11 Watchfolder

It is possible to set a WATCHFOLDER. Here you can put documents that will be shown automatically as soon as they will be inserted on the folder

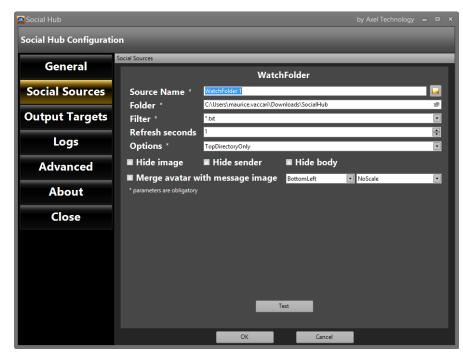

Source Name: Choose a name to identify your WatchFolder source in a fast way

image for the source by clicking on this button you can assign a different representative image for the source

Folder: Path of the watchfolder

Filter: Select files extension between \*.txt or \*.log (\*.txt by default)

Refresh seconds: Number of seconds to refresh automatically the contents

**Options**: It is possible to choose if search for new documents only on the main folder or also on the sub folder

**Position Field:** decide here the position of the social logo (top right, top left, bottom right, bottom left)

Scale Field: decide here the scale of the social logo

**Test:** Test the connection

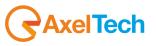

# 2.2.12 WhatsApp

This source type is the WhatApp source. This source allows you to send to your playout all WhatsApp messages. Refer to ANDROID VIRTUAL MACHINE section of this manual for the configuration.

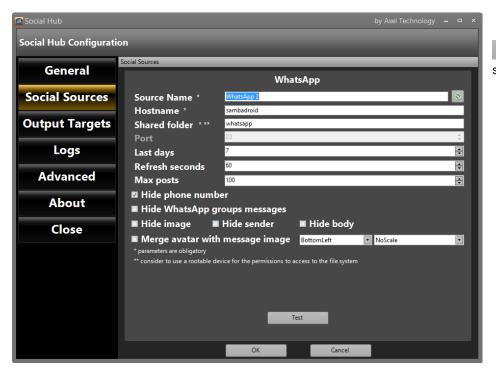

: by clicking on this button you can assign a different representative image for the source

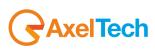

# 2.3 OUTPUT TARGETS

In this section it is possible to configure the Output target for the social sources. Click on Add target to configure a new target

# 2.3.1 **CGLive**

| 💁 Social Hub             |                                                         | by Axel Technology 🗕 🗖 🗙         |
|--------------------------|---------------------------------------------------------|----------------------------------|
| Social Hub Configuration | on                                                      |                                  |
| General                  | Output Targets                                          | S CGLive                         |
| Social Sources           | Target Name * CGLive 1<br>IpAddress * 127.0.0.1         |                                  |
| Output Targets           | Port * 202                                              | a l                              |
| Logs                     | Encoding Unicode (UTF-8)<br>* parameters are obligatory | ¥                                |
| Advanced                 |                                                         | Test                             |
| About                    | Social Source available                                 | Default Sources linked to Target |
| Close                    |                                                         | >><br><<br><                     |
|                          | ОК                                                      | Cancel                           |

This output target refers to Axel Technology CGLive software.

Target Name: Name to be assigned to the CGLive target
IpAddress: CGLive IP address
Port: Tcp/ip port for CG Live connection (usually 201)
Encoding: Select the encoding format from the list
Test: Check the connection with CGLive
On the lower part of the screen there are two fields:
Social Source Available: It shows the list of all the Social Sources already configured
Social Source linked to Target: It shows the Social Sources that will be managed by the selected target
To add a new social source to the target, select the Social Source on the left panel and press
To remove a social source from the target, select it on the right panel and press
To add or remove all the social sources, use and 
Press OK to save the configuration. Press Cancel to discard changes.

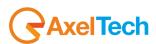

# 2.3.2 **DjPro**

This output target refers to Axel Technology DjPro software.

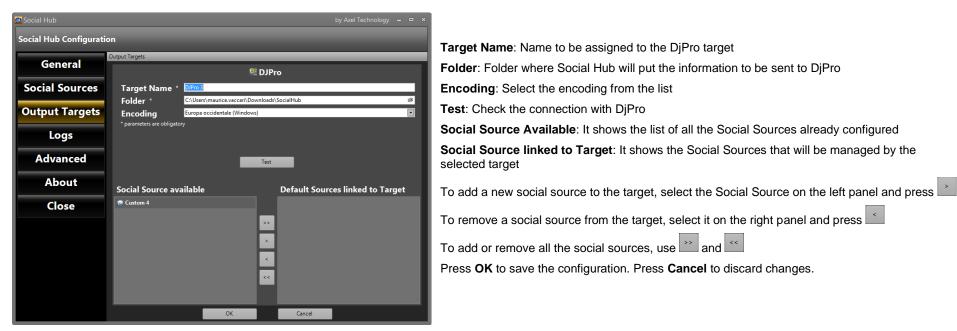

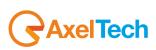

# 2.3.3 **DLGPlus**

This output target refers to Axel Technology DLG Plus software.

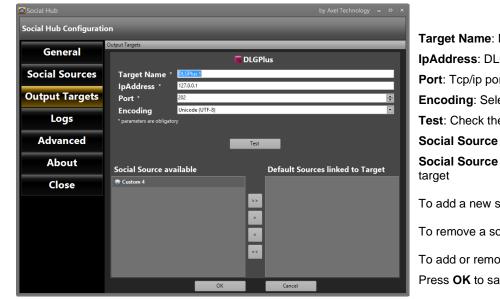

 Target Name: Name to be assigned to the DLGPlus target

 IpAddress: DLGPlus lp address

 Port: Tcp/ip port for DLG Plus connection (usually from 201 to 204 it depends on channel)

 Encoding: Select the encoding from the list

 Test: Check the connection with DLGPlus

 Social Source Available: It shows the list of all the Social Sources already configured

 Social Source linked to Target: It shows the Social Sources that will be managed by the selected target

 To add a new social source to the target, select the Social Source on the left panel and press

 To remove a social source from the target, select it on the right panel and press

 To add or remove all the social sources, use

 To add or remove all the social sources, use

 To add or remove all the social sources, use

 To add or remove all the social sources, use

 To add or remove all the social sources, use

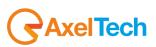

# 2.3.4 FileWriter

This output target refers to the creation of a .txt file in a specified folder.

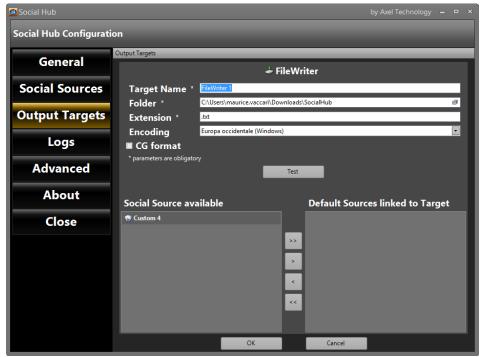

Press OK to save the configuration. Press Cancel to discard changes.

Target Name: Name to be assigned to the FileWriter target

Folder: Folder destination of the FileWriter file

Extension: Extension of the file

**Encoding**: Select the encoding from the list

**CG format:** extracts the message in a specific format simply readable by CG Live and CG Axel Softwares. The structure of the file will be as the following example: <text> " here you will read the exported message " </text>

Test: Check the connection with the folder

Social Source Available: It shows the list of all the Social Sources already configured

**Social Source linked to Target**: It shows the Social Sources that will be managed by the selected target

To add a new social source to the target, select the Social Source on the left panel and press

To remove a social source from the target, select it on the right panel and press

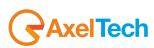

### 2.3.5 DumperFolder

Differently from the FileWriter target, the DumperFolder creates different files, every file is related to a specific message.

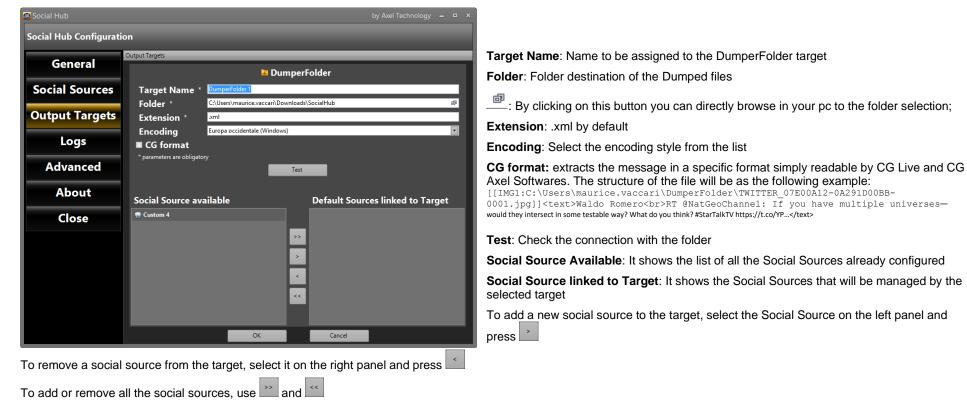

Press **OK** to save the configuration. Press **Cancel** to discard changes.

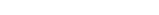

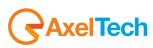

# 2.3.6 MultiMediaPhoto

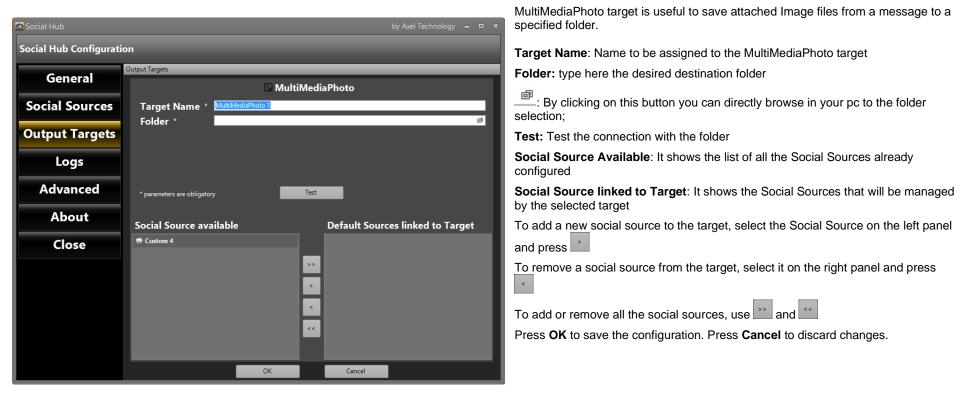

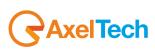

#### 2.3.7 MultiMediaVideo

MultiMediaVideo target is useful to save attached Video files from a message to a specified folder.

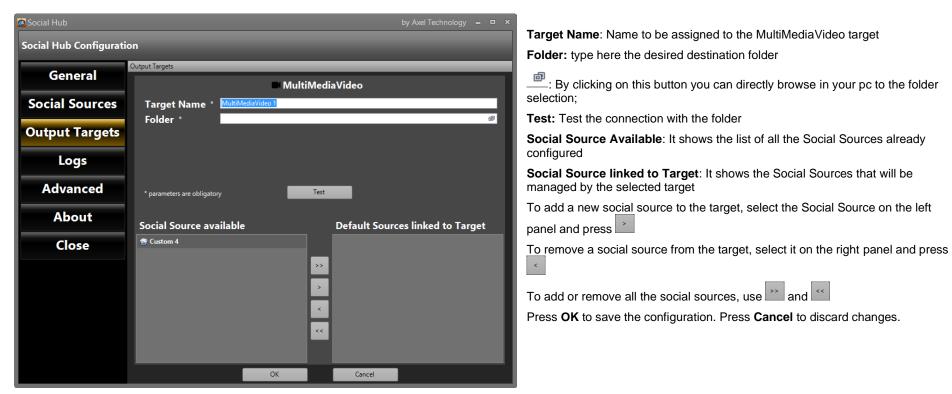

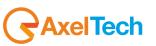

# 2.3.8 MultiMediaAudio

MultiMediaAudio target is useful to save attached Audio files from a message to a specified folder.

| Social Hub               | by Axel Technology 🗕 🗖 🗙                                 |                                                                                                    |
|--------------------------|----------------------------------------------------------|----------------------------------------------------------------------------------------------------|
| Social Hub Configuration | on                                                       | Target Name: Name to be assigned to the MultiMediaAudio target                                          |
|                          | Output Targets                                           | Folder: type here the desired destination folder                                                        |
| General                  | MultiMediaAudio                                          | : By clicking on this button you can directly browse in your pc to the folder selection;                |
| Social Sources           | Target Name * <u>MultiMediaAudio 1</u> Folder *          | Test: Test the connection with the folder                                                               |
| Output Targets           |                                                          | Social Source Available: It shows the list of all the Social Sources already configured                 |
| Logs                     |                                                          | Social Source linked to Target: It shows the Social Sources that will be managed by the selected target |
| Advanced                 | * parameters are obligatory                              | To add a new social source to the target, select the Social Source on the left panel and press          |
| About                    | Social Source available Default Sources linked to Target | To remove a social source from the target, select it on the right panel and press                       |
| Close                    | 19 Custom 4                                              | To add or remove all the social sources, use 🔛 and <                                                    |
|                          | »•                                                       | Press <b>OK</b> to save the configuration. Press <b>Cancel</b> to discard changes.                      |
|                          | •                                                        |                                                                                                    |
|                          | ۲                                                        |                                                                                                    |
|                          | •                                                        |                                                                                                    |
|                          |                                                          |                                                                                                    |
|                          | OK Cancel                                                |                                                                                                    |

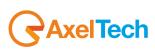

#### 2.3.9 SingleDumper

Differently from the DumperFolder, SingleDumper creates a single file. Every time you send a message to this target the same file will be overwritten.

| Social Hub               | by Axel Technology 🗕 🗖 🗙                                                    |                                                                                                    |
|--------------------------|-----------------------------------------------------------------------------|----------------------------------------------------------------------------------------------------|
| Social Hub Configuration | on                                                                          | Target Name: Name to be assigned to the SingleDumper target                                                                                                    |
| Conservation             | Output Targets                                                              | Folder: type here the desired destination folder                                                                                                    |
| General                  | 🗶 SingleDumper                                                              |                                                                                                    |
| Social Sources           | Target Name * SingleDumper 1                                                | $\stackrel{i}{=}$ : By clicking on this button you can directly browse in your pc to the folder selection;                                                                                                    |
| Output Targets           | Folder * C\Users\maurice.vaccari\Downloads\SocialHub III<br>Extension * tot | Extension: file extension .txt by default                                                                                                    |
| Logs                     | Encoding Europa occidentale (Windows)                                       | Encoding: Select the encoding style from the list                                                                                                    |
| Advanced                 | ☑ Add sender to the message<br>☑ Dump image                                 | <b>CG format:</b> extracts the message in a specific format simply readable by CG Live and CG Axel Softwares. The structure of the file will be as the following example:                                                                                             |
| About                    | Social Source available Default Sources linked to Target                    | [[IMG1:C:\Users\maurice.vaccari\DumperFolder\TWITTER_07E00A12-0A291D00BB-<br>0001.jpg]] <text>Waldo Romero<br/>RT @NatGeoChannel: If you have multiple universes—would they<br/>intersect in some testable way? What do you think? #StarTalkTV https://t.co/YP</text> |
| Close                    |                                                                             | Add sender to the message: decide to add the sender to the message or not                                                                                                    |
|                          | 2                                                                           | Dump image: decide to dump also images or not                                                                                                    |
|                          | <                                                                           | Test: Check the connection with the folder                                                                                                    |
|                          | •                                                                           | Social Source Available: It shows the list of all the Social Sources already configured                                                                                                    |
|                          | OK Cancel                                                                   | Social Source linked to Target: It shows the Social Sources that will be managed by the selected target                                                                                                    |
|                          |                                                                             | To add a new social source to the target, select the Social Source on the left panel and press                                                                                                    |

To remove a social source from the target, select it on the right panel and press

To add or remove all the social sources, use and remove all the social sources. To add or remove all the social sources, use and remove and remove and remove all the social sources.

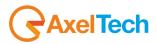

# 2.3.10 TigerShark

TigerShark target is useful to send the message directly to the RT of the Axel Technology RDS Encoder *Tiger Shark*.

| Social Hub             |                                                                                     | by Axel Technology 🗕 🗖 🗙         | Target Name: Name to be assigned to the Tiger Shark target                                                                                                    |
|------------------------|-------------------------------------------------------------------------------------|----------------------------------|----------------------------------------------------------------------------------------------------|
| Social Hub Configurati | on                                                                                  |                                  | Target Name: Name to be assigned to the Tiger Shark target                                                                                                    |
|                        | Output Targets                                                                      |                                  | IpAddress: listening Tiger Shark Ip address                                                                                                    |
| General                | N Tige                                                                              | rShark                           | UDP Port: UDP Port number                                                                                                    |
| Social Sources         | Target Name * TigerShark 1                                                          |                                  | Read Community: Public or Private                                                                                                    |
|                        | IpAddress *                                                                         |                                  | Write Community: Public or Private                                                                                                    |
| Output Targets         | UDP Port * <sup>161</sup>                                                           |                                  | Test: Check the connection with the Tiger Shark                                                                                                    |
| Logs                   | Read Community * public<br>Write Community * private<br>* parameters are obligatory |                                  | Social Source Available: It shows the list of all the Social Sources already<br>configured                                                                                                    |
| Advanced               |                                                                                     | est                              | Social Source linked to Target: It shows the Social Sources that will be<br>managed by the selected target                                                                                                    |
| About<br>Close         | Social Source available  © Custom 4                                                 | Default Sources linked to Target | To add a new social source to the target, select the Social Source on the left panel and press                                                                                                    |
|                        |                                                                                     | >><br><<br><                     | To remove a social source from the target, select it on the right panel and press To add or remove all the social sources, use and examples <b>OK</b> to save the configuration. Press <b>Cancel</b> to discard changes. |
|                        | ОК                                                                                  | Cancel                           |                                                                                                    |
|                        |                                                                                     |                                  |                                                                                                    |

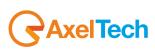

# 2.4 LOGS

|                       | Calendar 17/10/2016 |                 |          |          |         | 17/1     | 0/2016   | i Log 92                       |             |                                       |                       |  |  |  |
|-----------------------|---------------------|-----------------|----------|----------|---------|----------|----------|--------------------------------|-------------|---------------------------------------|-----------------------|--|--|--|
| General               | •                   |                 | otte     | obre 2   | 016     |          | •        | DatTime                        | Application | LogType                               | Message               |  |  |  |
|                       | lun                 | mar             | mer      | gio      | ven     | sab      | dom      | 17/10/2016 12:50:11            | SocialHub   | INFO                                  | Configuration settin. |  |  |  |
| Social Sources        | 26                  | 27              | 28       | 29       | 30      | 1        | 2        | 17/10/2016 12:50:11            | SocialHub   | INFO                                  | Configuration settin. |  |  |  |
|                       | 3                   | 4               | 5        | 6        | 7<br>14 | 8        | 9        | 17/10/2016 12:37:05            | SocialHub   | INFO                                  | Configuration settin. |  |  |  |
| <b>Output Targets</b> | 10                  | 11              | 12<br>19 | 13<br>20 | 21      | 15<br>22 | 16<br>23 | 17/10/2016 12:37:05            | SocialHub   | INFO                                  | Configuration settin. |  |  |  |
| output langets        | 24                  | 25              | 26       | 27       | 28      | 29       | 30       | 17/10/2016 12:37:04            |             | INFO                                  | Custom 4 -> No tar    |  |  |  |
|                       | 31                  | 1               | 2        | 3        | 4       | 5        | 6        | 17/10/2016 12:37:04            | SocialHub   | INFO                                  | Custom 4 has been     |  |  |  |
| Logs                  | Toda                | ay 17/          | 10/20    | 16       |         |          |          | 17/10/2016 12:37:04            | SocialHub   | INFO                                  | Custom 4 source sta   |  |  |  |
|                       | 😰 Fil               | tors            | _        | _        |         | _        |          | 17/10/2016 12:37:04            | SocialHub   | INFO                                  | Rule Custom 4 -> N.   |  |  |  |
| Advanced              |                     | _               | _        | _        | _       | _        |          | 17/10/2016 12:30:51            | SocialHub   | INFO                                  | Configuration settin. |  |  |  |
|                       |                     |                 |          |          |         |          | î        | 17/10/2016 12:30:51            | SocialHub   | INFO                                  | Configuration settin. |  |  |  |
| About                 |                     |                 |          |          |         |          |          | 17/10/2016 12:30:35            | SocialHub   | INFO                                  | CGLive 1 has been r   |  |  |  |
| About                 |                     | CEIVE           | D        |          |         |          |          | 17/10/2016 12:30:22            |             | ERROR                                 | CGLivePanel test co   |  |  |  |
| -1                    | SE                  | NT              |          |          |         |          |          | 17/10/2016 12:30:11            | SocialHub   | INFO                                  | Configuration settin. |  |  |  |
| Close                 |                     | CEDT/           |          |          |         |          | ~        | 17/10/2016 12:30:11            | SocialHub   | INFO                                  | Configuration settin. |  |  |  |
|                       |                     | cialHu<br>mpty) | ıb       |          |         |          |          | Show Logs                      |             | · · · · · · · · · · · · · · · · · · · |                       |  |  |  |
|                       |                     |                 |          |          |         |          |          | Configuration settings loaded. |             |                                       |                       |  |  |  |
|                       | Event               | s & Lo          | gs       |          |         |          |          |                                |             |                                       | Log queue cou         |  |  |  |
|                       |                     |                 |          |          |         |          |          |                                |             |                                       |                       |  |  |  |
|                       |                     |                 |          |          |         |          |          |                                |             |                                       |                       |  |  |  |

The Logs page shows the logs written by Social Hub with all the information about the connection of the social sources and user operations. Choose on the calendar panel the date of the log (the days in red are the ones which have a log, the white days are without log). **Filters**: It is possible to exclude or include information on the logs using the Filters checkbox

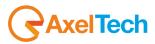

## 2.5 ADVANCED

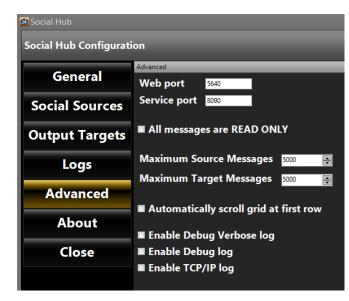

Web Port: Port used for web interface Service Port: Port used for service REST API All messages are READ ONLY: It will not be possible to modify the messages received Maximum Source Messages: Maximum number to be shown when ALL SOURCES is enabled Maximum Target Messages: Maximum number to be shown for each target Automatically scroll grid at first row: Enable Debug Verbose log: Enable verbose log (only for debug) Enable Debug log: Enable a special log for debug Enable TCP/IP log: Enable Tcp/ip communications log

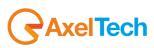

| NPUT                 | 😡 0 new messages down | loaded               |                                                                                                    | WatchFolder 1                  | Search on Twitter 1 | 2 T 🔹 🛙                                      |
|----------------------|-----------------------|----------------------|----------------------------------------------------------------------------------------------------|--------------------------------|---------------------|----------------------------------------------|
|                      | From                  | @ Sender             | Body .                                                                                                    | Modified Body                  | Received *          | Sent Sent                                    |
| ALL SOURCES 🛛 🥮      | Twitter 1             | Montova              | RT @NatGeoChannel: "How much of the world are we missing simply because we're absent the senses to recognize it?" -@nelityson h   | internity scol                 | 18/10/2016 07:44    |                                              |
| Custom 4             | Twitter 1             | PLLS WeAreAboveNot   | RT @NatGeoChannel: If you have multiple universes-would they intersect in some testable way? What do you think? https://t.co/YP   |                                | 18/10/2016 07:16    |                                              |
| WhatsApp 1           | Twitter 1             | Jay Thomas           | https://tco/SKaGBxilMi                                                                                                    |                                | 18/10/2016 07:07    |                                              |
| sciencedaily rss 🛛 🚳 | Twitter 1             | Nolan                | Shame @neiltyson won't ever have @joeer! on . He could nail the statistical nature of QM w/ a model of executing code many times. |                                | 18/10/2016 05:57    |                                              |
| Skype 1 📀            | Twitter 1             |                      | RT @NatGeoChannel: "How much of the world are we missing simply because we're absent the senses to recognize it?" -@neiltyson h   |                                | 18/10/2016 06:56    |                                              |
| Twitter 1            | Twitter 1             | Tearose              | RT @NatGeoChannel: "I think I can safely say that nobody understands guantum physics." -Richard Feynman https://t.co/X2CNoF2vZt   |                                | 18/10/2016 06:45    |                                              |
| WatchFolder 1        | Twitter 1             | Joshua Severson      | RT @NatGeoChannels: 'If we're just sims do we really have conscious experiences?" -@BillNye                                       |                                | 18/10/2016 06:43    |                                              |
| watenroider i        | Twitter 1             |                      |                                                                                                    |                                |                     |                                              |
|                      |                       | Joshua Severson      | RT @NatGeoChannel: "How much of the world are we missing simply because we're absent the senses to recognize it?" • @neiltyson h  |                                | 18/10/2016 06:43    |                                              |
|                      | Twitter 1             | Jailor God 😡         | RT @NatGeoChannel: If you have multiple universes-would they intersect in some testable way? What do you think? https://t.co/YP   |                                | 18/10/2016 06:42    |                                              |
|                      | Twitter 1             | Jade Cat3            | RT @NatGeoChannel: "How much of the world are we missing simply because we're absent the senses to recognize it?" - @neiltyson h  |                                | 18/10/2016 06:36    |                                              |
|                      | Twitter 1             | Nolan                | Has @neiltyson been watching @davidicke?                                                                                          |                                | 18/10/2016 06:35    |                                              |
|                      | Twitter 1             | Dan Zane             | RT @NatGeoChannel: "How much of the world are we missing simply because we're absent the senses to recognize it?" -@neiltyson h   |                                | 18/10/2016 06:34    |                                              |
|                      | Twitter 1             | Azul                 | RT @NatGeoChannel: "If our universe is real, and not simulated, it might not be the only universe." -@neiltyson https://t.co/R    |                                | 18/10/2016 06:31    |                                              |
|                      | Twitter 1             | <b>S</b> .           | RT @NatGeoChannel: If you have multiple universes-would they intersect in some testable way? What do you think? https://t.co/YP   |                                | 18/10/2016 06:30    |                                              |
|                      | Twitter 1             | Jogonoli             | The Joel Gonçalves de O. Daily já saiu! https://t.co/7adlVgVovk Graças a @esquivafalcao @alemannoEU @DukeU #diadelasescritoras    |                                | 18/10/2016 06:26    |                                              |
|                      | Twitter 1             | Cori Belanger        | RT @NatGeoChannel: 'If we're just sims do we really have conscious experiences?" -@BillNye                                        |                                | 18/10/2016 06:22    |                                              |
| UTPUT                | Twitter 1             | Mr T                 | RT @NatGeoChannel: "If our universe is real, and not simulated, it might not be the only universe." -@neiltyson https://t.co/R    |                                | 18/10/2016 06:22    |                                              |
| CGLive 1             | Twitter 1             | T_vazzy              | RT @NatGeoChannel: "How much of the world are we missing simply because we're absent the senses to recognize it?" -@neiltyson h   |                                | 18/10/2016 06:20    |                                              |
| FileWriter 1         | Twitter 1             | T_vazzy              | RT @NatGeoChannel: "If our universe is real, and not simulated, it might not be the only universe." .@neiltyson https://t.co/R    |                                | 18/10/2016 06:20    |                                              |
| DumperFolder 1       | Twitter 1             | Craften Mcoy         | RT @NatGeoChannel: "How much of the world are we missing simply because we're absent the senses to recognize it?" -@neiltyson h   |                                | 18/10/2016 06:19    |                                              |
|                      | Twitter 1             | Nolan                | Once @neiltyson sees @rickygervais' The Invention of Lying, he'll adopt PKD's definition of reality. #ConsensusSays               |                                | 18/10/2016 06:14    |                                              |
|                      | Twitter 1             | Salvador             | RT @NatGeoChannel: "I think I can safely say that nobody understands quantum physics." -Richard Feynman https://t.co/X2cNoF2yZt   |                                | 18/10/2016 06:14    |                                              |
|                      | Twitter 1             | Lynn Taylor          | RT @NatGeoChannel: "How much of the world are we missing simply because we're absent the senses to recognize it?" - @neiltyson h  |                                | 18/10/2016 06:12    |                                              |
|                      | Twitter 1             | 🔽 🎉 Waldo Romero     | RT @NatGeoChannel: "I think I can safely say that nobody understands quantum physics." -Richard Feynman https://t.co/X2cNoF2yZt   |                                | 18/10/2016 06:11    |                                              |
|                      |                       |                      |                                                                                                    |                                |                     | S 12 8 14                                    |
|                      | Twitter 1             | ilor God 🕮           | Message                                                                                                    |                                |                     | Send to targets <ul> <li>CGLive 1</li> </ul> |
|                      | Ja                    |                      |                                                                                                    |                                |                     | FileWriter 1                                 |
|                      | R                     | T @NatGeoChannel: If | you have multiple universes—would they intersect in some testable way? What do you thi                                            | nk? https://t.co/YP            |                     | DumperFolder                                 |
| E.                   | 1                     |                      |                                                                                                    |                                | 129/100             | Send                                         |
|                      | attachment            | add new              |                                                                                                    | back to original lock / unlock | delete              |                                              |

**INPUT**: It is possible to select a single source or ALL SOURCES

**OUTPUT**: Shows the list of all the outputs where it is possible to select them to check all the messages sent to that source. On the lower part of the screen there is the box that shows information about the selected message and where it is possible to modify the text of the message before you send it to the target. The modified text will be shown on the Modified Body column.

| 💟 Twitter 1 | Jailor God 🌐                                                                                                    |  |        |
|-------------|----------------------------------------------------------------------------------------------------|--|--------|
|             | RT @NatGeoChannel: If you have multiple universes—would they intersect in some testable way? What do you think? https://t.co/YP |  | 1      |
| -           |                                                                                                    |  |        |
|             |                                                                                                    |  | 129/10 |

After the text modification, it is possible to come back to the original message with **Back to original** button. Attachment: by clicking this button you can add every attached file.

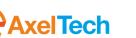

Add new: this button allows you to type a new message. Every added message will be related with the social section in which you are. In example if you type a new message while you are in the twitter section you will create a new twitter message. Lock/Unlock: If locked, it will not be possible to modify the text

To delete the selected message, press Delete

In the **Send to targets** panel are shown all the targets inserted on the Configuration  $\rightarrow$  Output Targets section.

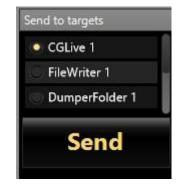

All the targets linked to that social sources (see chapter 2.3) will be automatically selected (yellow check) to receive the message.

To add manually a target for the selected message, it is possible to check it on the **Send to targets** panel.

When you are ready to send the message to all the selected output targets, click on the **Send** button. A right click on the source name will show the following menu

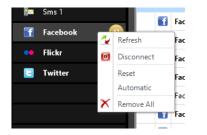

Refresh: It will refresh the post of the selected social media

Disconnect: It will disconnect from the selected social media

Reset: It will reset the date check for the messages download (useful if you change social media user)

Automatic: If selected, all the messages will be automatically sent to all the target configured for this social media

Remove All: It will remove from the screen all the post of the selected social media

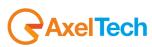

ENG

A right click on the Output Target name will show the following menu

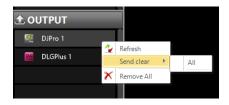

**Refresh**: It will refresh the post of the selected target **Send clear**: this command allows you to delete from the selected target all the messages from the selected source.

Remove all: It will remove from the screen all the post of the selected target

A right click on a post (message) will show the following menu:

|   |          | -  |           |         |                     |    |                 |               |
|---|----------|----|-----------|---------|---------------------|----|-----------------|---------------|
| • | Facebook | -  | Luca Gri  | llini   | E' Morto Gabriel    | ſ. | Сору            | d un genio a  |
| f | Facebook | ů, | Leonard   | o Zambo | Caccia ai film.Ecco | 2  | Send            |               |
| f | Facebook | -  | Gianluca  | Busi    | LISTENING TO:Th     | ×  | Delete          | nson-Only     |
| f | Facebook | 1  | Gabrièl S | Shannon | Ubi Verbum desin    | Â  | Check as read   |               |
| f | Facebook | 13 | Biagio Er | manuele | 17 aprile. Sono se  |    | Check as locked | ta figura, al |
|   | e        |    |           |         | **                  |    |                 |               |

Copy: It will copy the text of the selected post on the clipboard

Send: It will send the post to the selected targets

Delete: It will delete the selected post

**Check as read**: It will change the status of the selected message from unread to read **Check as locked**: It will change the status of the selected message from unlocked to locked

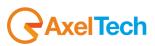

# **4 CHROME SOURCE FUNCTIONING**

This special source allows you to select every selected text from the browser Google Chrome. In the following example we want to save or directly send a message from the science magazine web site:

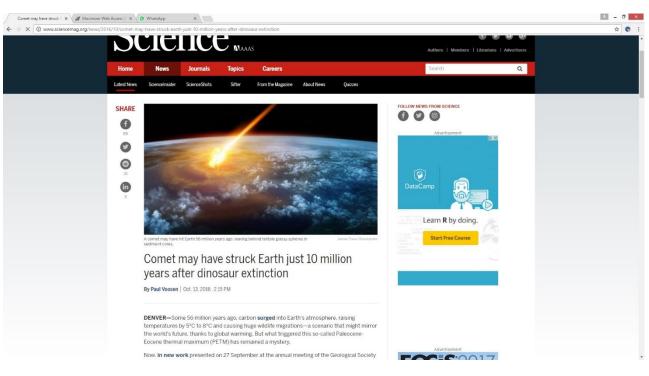

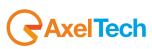

Select the desired text and right click with the mouse, then choose between the three following options.

Send with Social Hub: this command directly send the message from the Custom Source to the set output target

Show in Social Hub: this command prepare a editable new message in the Custom Source section

Save to Social Hub: this command save the message in the Custom Source section

| Comet may have struck   × 2 Ma |                   |                                     | ×                                |                    |                                                                                 |                                                                                                    |                         |                          |   | - 0 🔜 |   |
|--------------------------------|-------------------|-------------------------------------|----------------------------------|--------------------|---------------------------------------------------------------------------------|----------------------------------------------------------------------------------------------------|-------------------------|--------------------------|---|-------|---|
| → C ③ www.sciencemag.org/      |                   |                                     | h-just-10-million-ye             |                    |                                                                                 |                                                                                                    |                         |                          | 2 | ☆ 🜑   | ŀ |
|                                |                   |                                     |                                  | Маал               | AS                                                                              |                                                                                                    | Authors   Members       | Librarians   Advertisers |   |       | l |
|                                | Home              | News                                | Journals                         | Topics             | Careers                                                                         |                                                                                                    | Search                  | Q                        |   |       |   |
|                                | Latest News       | ScienceInsider                      | ScienceShots                     | Sifter             | From the Magazine About News                                                    | Quizzes                                                                                                    |                         |                          |   |       |   |
|                                | SHARE             |                                     |                                  |                    | /                                                                               | FOLLOW                                                                                                    | V NEWS FROM SCIENCE     |                          |   |       |   |
|                                | 95                |                                     |                                  | _                  |                                                                                 |                                                                                                    | Advertisement           | <b>N</b> X               |   |       |   |
|                                | 0                 |                                     | -                                |                    | The same same                                                                   | and the second second se |                         |                          |   |       |   |
|                                | 18                | 2                                   | -                                |                    | and the second                                                                  |                                                                                                    | 0                       |                          |   |       |   |
|                                | ( <b>1</b> )<br>3 | -                                   | 12-Juni                          | - 14               | gen ar starter                                                                  |                                                                                                    |                         |                          |   |       |   |
|                                |                   |                                     | 4 1                              |                    | different die est                                                               |                                                                                                    |                         |                          |   |       |   |
|                                |                   |                                     |                                  |                    |                                                                                 |                                                                                                    | Learn <b>R</b> by doing | 1 the                    |   |       |   |
|                                |                   | A comet may have<br>sediment cores. | hit Earth 56 million yea         | ars ago, leaving b | behind telltale glassy spheres in Jan                                           | res Thew/iStockphoto                                                                                                    | Start Free Course       |                          |   |       |   |
|                                |                   |                                     |                                  |                    | k Earth j <u>ust 10 millio</u>                                                  | on                                                                                                    |                         |                          |   |       |   |
|                                |                   | yea                                 | with Social Hub<br>in Social Hub | ir ex              | ctinction                                                                       |                                                                                                    |                         |                          |   |       |   |
|                                |                   | By Pat                              | to Social hub                    |                    |                                                                                 |                                                                                                    |                         | _                        |   |       |   |
|                                |                   |                                     |                                  |                    | on surged into Earth's atmosphere, ra<br>uge wildlife migrations—a scenario tha |                                                                                                    |                         |                          |   |       |   |
|                                |                   |                                     |                                  |                    | g. But what triggered this so-called Pa<br>nained a mystery.                    | leocene-                                                                                                    |                         |                          |   |       |   |
|                                |                   | Now. in new w                       | ork presented or                 | n 27 Septem        | ber at the annual meeting of the Geole                                          | ogical Society                                                                                                    |                         | 17                       |   |       | , |

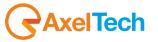

## ENG

In the following example you can see a selection from http://web.whatsapp.com

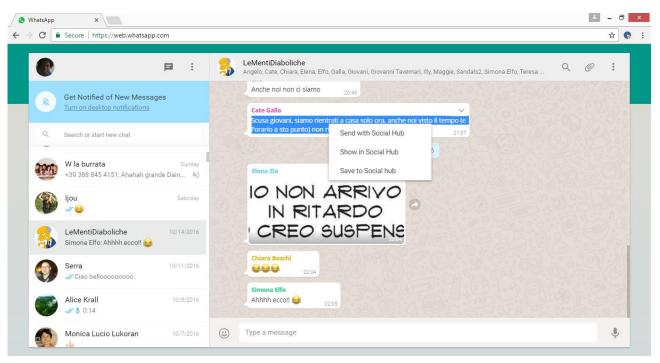

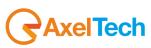

## **5 WHATSAPP MESSAGES EXTRACTION**

Messages could be sent to a target from WhatsApp in two ways: <u>ANDROID VIRTUAL MACHINE</u>, or thanks to a special Google Chrome plugin that acts only at <u>https://web.whatsapp.com</u>.

## 5.1 ANDROID VIRTUAL MACHINE

### Android x86 installation guide

Android is necessary to run whatsapp.

Under windows a virtual machine software like virtualbox is able to run Android.

A preconfigured virtual machine is provided with a rooted android, a preinstalled whatsapp, and a sambadroid application which allows access over the LAN, with an additional application which keeps whatsapp on the foreground at all times to allow automatic download of each message's Avatar.

Download Virtualbox from Oracle website : <u>https://virtualbox.org/wiki/Downloads</u>

Install Virtualbox using default settings

Create a NEW Virtual Machine : name it Android, Linux, Linux 2.6 (32 bit)

| <b>9</b>                   | Oracle VM VirtualBox Manager                                                                                                  | - 🗆 ×                            |
|----------------------------|----------------------------------------------------------------------------------------------------|----------------------------------|
| File Machine Help          |                                                                                                    |                                  |
| New Settings Start Discard | ? ×                                                                                                    | 😧 Details 🔟 Snapshots            |
| Welco                      | Create Virtual Machine                                                                                                    |                                  |
| The left<br>created        | Name and operating system                                                                                                    | is empty now because you haven't |
| In order<br>at the to      | Please choose a descriptive name for the new virtual machine<br>and select the type of operating system you intend to install | located                          |
| You can<br>informat        | on it. The name you choose will be used throughout VirtualBox to identify this machine.                                       | est                              |
|                            | Name: Android                                                                                                    |                                  |
|                            | Type: Linux   Version: Linux 2.6 / 3.x (32 bit)                                                                               |                                  |
|                            |                                                                                                    |                                  |
|                            |                                                                                                    |                                  |
|                            |                                                                                                    |                                  |
|                            | Hide Description Next Cancel                                                                                                  |                                  |
|                            |                                                                                                    |                                  |
|                            |                                                                                                    |                                  |
|                            |                                                                                                    | .h.                              |

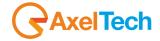

#### Select 512 MB RAM

Use an existing Hard drive and select the ANDROID.VDI file which you can download from <a href="http://www.axeltechnology.com/public/SocialHub/Android.zip">www.axeltechnology.com/public/SocialHub/Android.zip</a>

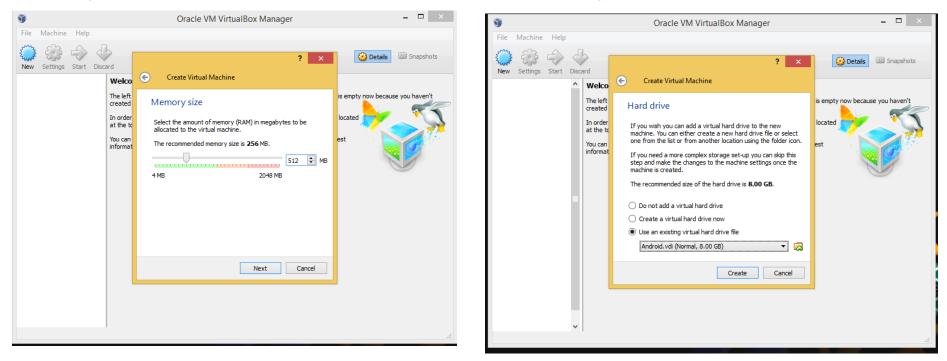

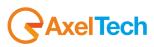

In settings , under System tab, select Pointing device : PS/2 Mouse

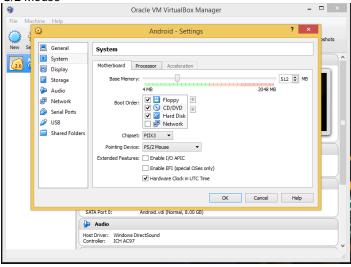

In Audio tab select Audio controller : SOUNDBLASTER 16

| 🔞<br>File Macl | hine Help                                                                                                    | Oracle VM VirtualBox Manager -                                                                                              |        |
|----------------|----------------------------------------------------------------------------------------------------|----------------------------------------------------------------------------------------------------|--------|
|                | 0                                                                                                    | Android - Settings ? 🗙                                                                                                    | oshots |
| New Se         | General     System     System     Display     Storage     Audio     Network     Serial Ports     US8     Shared Folders | Audio       I Enable Audio       Host Audio Driver:       Windows DirectSound       Audio Controller:       SoundBlaster 16 |        |
| -              |                                                                                                    | ATA Port 0: Android.vdl (Normal, 8.00 GB)                                                                                   |        |
|                |                                                                                                    | ist Driver: Windows DrectSound<br>Introler: ICH ACS97                                                                       | •      |

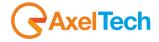

8 23 AN - Settings -📃 General Network 🗵 System Adapter 1 Adapter 2 Adapter 3 Adapter 4 🖳 Display Enable Network Adapter Storage Attached to: Bridged Adapter 💌 🖗 Audio P Network Name: Intel(R) 82579V Gigabit Network Connection -🐊 Serial Ports Advanced Ø USB Adapter Type: PCnet-FAST III (Am79C973) • Shared Folders Promiscuous Mode: Allow All • 5 Mac Address: 0800279C24E7 Cable connected Port Forwarding Select a settings category from the list on the left-hand side and move the mouse over a settings item to get more information. OK Cancel Help

In Network tab select Attacched to : BRIDGED ADAPTER, and in the advanced section, select Adapter Type : PCNET-FAST III Also select Promiscuous Mode : Allow All

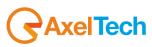

#### CONFIRM AND START the Android VM.

When the whatsapp app appears, configure the application specifying a mobile phone number. An external mobile phone with the sim card inserted is needed to receive the confirmation SMS.

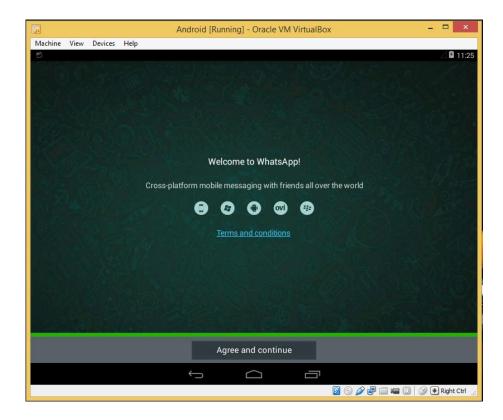

#### Confirm Firewall exception if necessary

| <b>@</b>                        |                  | Windows Security Alert                                                            | ×    |
|---------------------------------|------------------|-----------------------------------------------------------------------------------|------|
| 💮 Windo                         | ows Firewa       | ll has blocked some features of this app                                          |      |
| Windows Firewall h<br>networks. | as blocked som   | e features of virtualbox.exe on all public and private                            |      |
| 8                               | Name:            | virtualbox.exe                                                                    |      |
|                                 | Publisher:       | Unknown                                                                           |      |
|                                 | Path:            | C:\program files\oracle\virtualbox\virtualbox.exe                                 |      |
|                                 |                  | ate on these networks:<br>ny home or work network                                 |      |
| ✓ Public netwo                  | orks, such as th | ose in airports and coffee shops (not recommended ten have little or no security) |      |
| What are the risks              | of allowing an a | app through a firewall?                                                           |      |
|                                 |                  | Allow access Ca                                                                   | ncel |
|                                 |                  |                                                                                   |      |

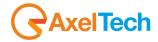

Social Hub Configuration Social Sources General S WhatsApp Social Sources Source Name \* 9 hatsApp 1 Hostname \* sambadroid **Output Targets** Shared folder \*\*\* whatsapp Logs 4 Last days 60 \$ Refresh seconds Advanced Max posts 100 \$ 🛛 Hide phone number About Hide WhatsApp groups messages ■ Hide image ■ Hide sender Hide body Close Merge avatar with message image BottomLeft -\* parameters are obligatory Test

OK

Cancel

In Social Hub social source settings, specify the name or IP of the running virtual machine (default name is SAMBADROID) and the shared folder (default is whatsapp).

To start VM automatically, in startup make a batch file with: Vboxmanage startvm Android

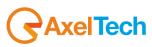

### 5.2 HTTPS://WEB.WHATSAPP.COM

To extract messages from web.whatsapp.com you can use another special Social Hub feature:

Go to <u>https://web.whatsapp.com</u> as shown in the following picture:

| WhatsApp | ×      Secure https://web.whatsapp.com                    |                                                                                                    | <br>☆ |   |
|----------|-----------------------------------------------------------|----------------------------------------------------------------------------------------------------|-------|---|
|          | Secure   https://web.wnatsapp.com                         |                                                                                                    | A     |   |
|          | <b>P</b> :                                                | LeMentiDiaboliche<br>Angelo, Cate, Chiara, Elena, Elfo, Galla, Giovani, Giovanni Tavernari, Illy, Maggie, Sandals2, Simona Elfo, Teresa 🔍 | 0:    |   |
|          | Get Notified of New Messages                              | Anche noi non ci siamo 20.49                                                                                                    |       |   |
|          | Turn on desktop notifications                             | Cate Galla<br>Scusa giovani, siamo rientrati a casa solo ora, anche noi visto il tempo (e                                                 |       |   |
| Q        | Search or start new chat                                  | l'orario a sto punto) non riusciamo scusa! 21.07                                                                                          |       |   |
| 2000     | W la burrata Sunday                                       | 10/14/2016                                                                                                    |       |   |
| HRAD     | +39 388 845 4151: Ahahah grande Dain 🔌                    |                                                                                                    |       |   |
|          | ljou Saturday                                             | IO NON ARRIVO                                                                                                    |       |   |
| a Calo   | J                                                         | IN RITARDO                                                                                                    |       |   |
| 8        | LeMentiDiaboliche 10/14/2016<br>Simona Elfo: Ahhhh ecco!! | CREO SUSPENS                                                                                                    |       |   |
|          | Serra 10/11/2016                                          | Chiara Boschi                                                                                                    |       |   |
| 1        | 🗸 Ciao belloooooooo                                       | Simona Elfo                                                                                                    |       |   |
|          | Alice Krall 10/8/2016                                     | Ahhhh eccoll 😂 2205                                                                                                    |       |   |
|          | √⁄⁄ \$ 0:14                                               |                                                                                                    |       |   |
| -        | Monica Lucio Lukoran 10/7/2016                            | Type a message                                                                                                    | Ų     | , |

With the mouse go on the desired message and click on the Symbol, then select **Forward Message** from the following menu:

| Reply              |
|--------------------|
| Forward message    |
| Star message       |
| Delete message     |
| Message Cate Galla |

AxelTech

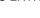

Check the desired message as shown in this picture:

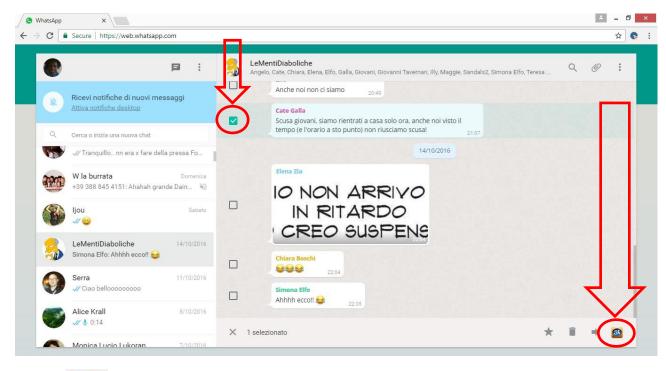

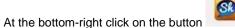

and select between the following options:

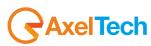

| Send with Social Hub |                                                                                                    |
|----------------------|----------------------------------------------------------------------------------------------------|
| Show in Social Hub   | Send with Social Hub: this command directly send the message from the Custom Source to the set output target |
| Save to Social hub   | Show in Social Hub: this command prepare a editable new message in the Custom Source section                 |
| ★ 🗊 ➡ 🚳              | Save to Social Hub: this command save the message in the Custom Source section                               |

If you set a WhatsApp source in Social Hub this method works, if not, it works automatically with any available Chrome source.

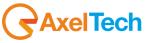

# **6 FINAL CONSIDERATIONS AND AXEL TECHNOLOGY CONTACTS**

Main Office BOLOGNA: Via Caduti Di Sabbiuno 6/F 40011 Anzola Emilia - Bologna – Italy Tel. +39 051 736555 - Fax. +39 051 736170

For Technical information or support: <a href="mailto:support@axeltechnology.com">support@axeltechnology.com</a>

For General information and Sales dept: <u>Sales@axeltechnology.com</u>

www.axeltechnology.com

48 FINAL CONSIDERATIONS AND AXEL TECHNOLOGY CONTACTS |

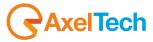